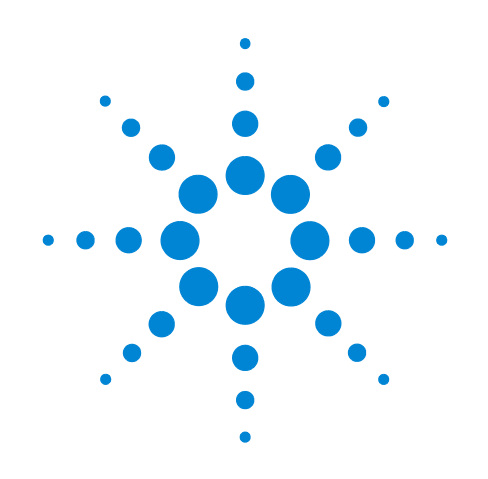

# 安捷伦 Seahorse XF 细胞线粒体压力测试 试剂盒

## 用户指南 试剂盒 103015-100

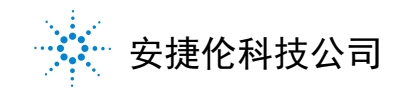

## 注意

© 安捷伦科技有限公司, 2019

根据美国和国际版权法,未经安捷伦公 司书面许可,本书内容不得以任何形式 复制 (包括电子存储修改或翻译)。

#### 手册部件号

103016-400

#### 试剂盒货号

103015-100

#### 版本

第二版, 2019 年 5 月 修订版 G0

美国出版

安捷伦科技有限公司 2850 Centerville Road Wilmington, DE 19808-1610 USA

#### 声明

本书内容如有改变,恕不另行通 知。安捷伦科技公司对本材料,及 由此引出的任何商务和特种用途不 承担责任。安捷伦科技公司对本手 册中可能有的错误或与装置、性能 及材料使用有关内容而带来的意外 伤害和问题不负任何责任。如果安 捷伦与用户对本书中的警告术语有 不同的书面协议,这些术语与本书 中的警告术语冲突,则以协议中的 警告术语为准。

#### 技术许可

本书对硬件和/或软件的介绍已获得特 许,未经许可,不得使用或复制。

#### 权力限制说明

如果软件用于某一美国政府基本合同 或次级合同,软件的使用将作为下列 情况之一被许可:按照法案 DFAR 252.227-7014 (1995年6月)确定 的 "商业计算机软件";或者按照法 案 FAR 2.101 (a) 确定的 "商业条款" ;或者按照法案 FAR 52.227-19 (1987年6月)确定的"限制计算机 软件";或者任何相当机构法规或合 同条款。软件的使用,复制或解密受 安捷伦科技标准商业许可条款的管理, 美国政府的非 DOD 部门和机构将获得 不比法案 FAR 52.227-19 (c) (1-2) (1987年6月)大的权利。美国政府 的用户将获得不比法案 FAR 52.227-14 (c) (1-2) (1987 年 6 月) 或 DFAR 252.227-7015 (b)(2) (1995 年 11 月)确定的限制权利大 的权利,这一原则适用于任何技术 数据。

#### 安全警告

## 小心

小心提示表示危险。提醒您在 操作过程中注意,如果执行不 当,将影响产品或丢失重要数 据。不要忽视小心提示。

### 警告

警告提示表示危险。提醒您在 操作过程中注意,如果执行不 当,将导致人身伤害或死亡。不 要忽视警告提示。

## 目录

### [介绍](#page-4-0)

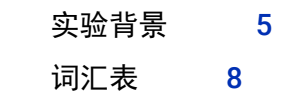

## [试剂盒信息](#page-8-0)

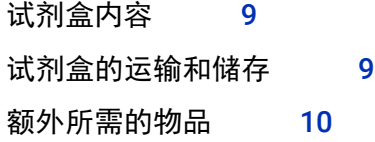

## [实验工作流程](#page-10-0)

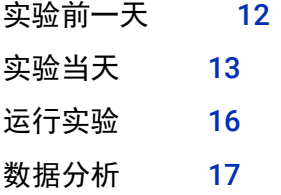

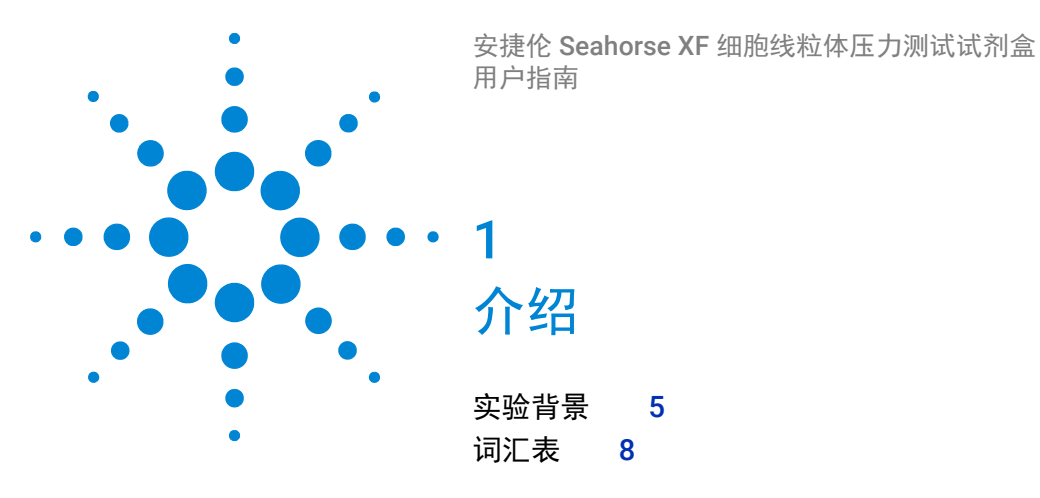

<span id="page-4-1"></span>实验背景

<span id="page-4-0"></span>安捷伦 Seahorse XF 细胞线粒体压力测试通过在 Seahorse XFe 和 XF 细胞外流量分析仪上直接测量细胞的氧消耗速率 (OCR) 来表 征线粒体功能的关键参数。它是基于培养板的活细胞实验,能够实 时监测 OCR。

实验使用 XF 传感器探针板内置的加药孔在实验过中将呼吸作用的 调节剂加入细胞孔中,从而得到反映线粒体功能的关键参数。实 验试剂盒里的调节剂为寡霉素 (Oligomycin)、羰基氰 -4 (三氟甲 氧基)苯腙 (Carbonyl cyanide-4 (trifluoromethoxy) Phenylhydrazone, FCCP)、鱼藤酮 (Rotenone) 和抗霉素 A (Antimycin A)。第 6 [页图](#page-5-0) 1 阐述了这些调节剂的注射顺序和通过 这个实验能够获得的参数。这些参数更详细的描述或定义在 第 8 页 ["词汇表"和](#page-7-0)第 7 页 "参考文献" (Divakaruni 等, 2014)中提供。

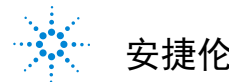

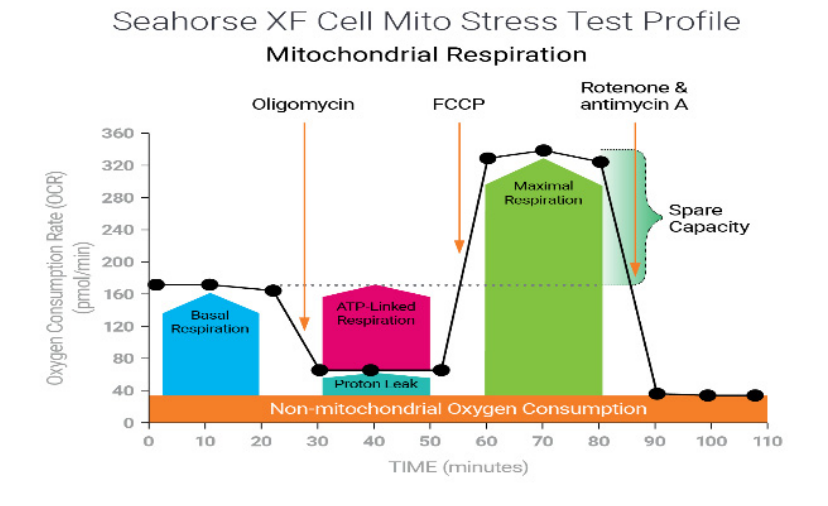

#### <span id="page-5-0"></span>图 1 安捷伦 Seahorse XF 细胞线粒体压力测试曲线, 展示线 粒体功能的关键参数

[图](#page-5-1) 2 阐述电子传递链 (ETC) 复合物,并显示 Seahorse XF 细胞线粒 体压力测试试剂盒包含的所有调节剂的作用靶点。

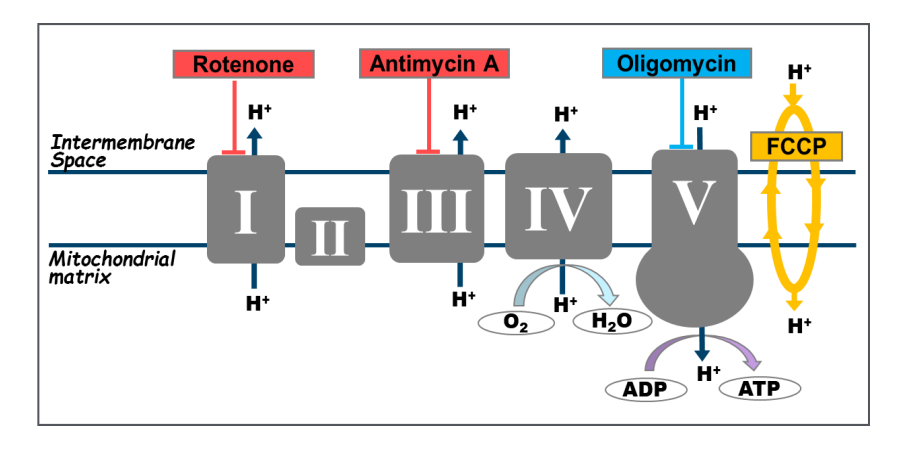

<span id="page-5-1"></span>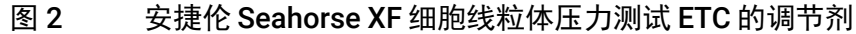

寡霉素抑制 ATP 合酶(复合物 V),是实验中在基础测量之后第一 次注射的化合物。它影响或减少通过 ETC 的电子流,导致线粒体 呼吸或 OCR 减少。减少的 OCR 与细胞 ATP 的产生相关。

羰基氰 -4( 三氟甲氧基 ) 苯腙 (FCCP) 是一个解偶联剂,它破坏质子 梯度和线粒体膜电位。它是寡霉素后第二次注射的化合物。加入的 结果是,通过 ETC 的电子流不受限制,复合物 IV 耗氧量达到最大。 FCCP 激发的 OCR 可用来计算备用呼吸能力,它的定义是最大呼吸 和基础呼吸的差值。备用呼吸能力衡量细胞对增加的能量需求或压 力的反应能力。

第三次注射的是复合物 Ⅰ 的抑制剂鱼藤酮和复合物 Ⅲ 的抑制剂抗霉 素 A 的混合物。它们联合关闭了线粒体呼吸,从而能够计算由线粒 体外的过程驱动的非线粒体呼吸。

[表](#page-6-1) 1 总结了这些化合物的作用效果。

<span id="page-6-1"></span>表 1 线粒体呼吸调节剂作用靶点和效果总结

| 化合物         | ETC 靶点         | 对 OCR 的影响 |
|-------------|----------------|-----------|
| 寡霉素         | ATP 合酶 (复合物 V) | 减少        |
| <b>FCCP</b> | 线粒体内膜          | 增加        |
| 鱼藤酮/抗霉素A    | 分别为复合物Ⅰ和 Ⅲ     | 减少        |

对线粒体功能进行评估使研究人员能够进一步了解代谢在细胞生 理学,疾病病理学和病因学中的关键作用。Seahorse XF 细胞线粒 体压力测试是测量细胞线粒体功能的金标准,被广泛应用。本实验 为了解线粒体功能障碍的原因和深入理解代谢途径,信号和表型提 供了视角。

#### <span id="page-6-0"></span>参考文献

Divakaruni AS, Paradyse A, Ferrick DA, Murphy AN, Jastroch M. 2014. Analysis and Interpretation of Microplate-Based Oxygen Consumption and pH data. In Methods in Enzymology, Volume 547, Chapter 16, 309-354.

## <span id="page-7-0"></span>词汇表

- **•** 基础呼吸 **(Basal respiration)**:用来满足细胞 ATP 需求和线粒 体质子渗漏的氧消耗。表示细胞在基础条件下的能量需求
- **ATP** 产生 **(ATP Production)**:加入 ATP 合酶抑制剂寡霉素后 减少的氧气消耗速率,代表基础呼吸中被用来驱动 ATP 产生 的部分。表示用来满足细胞能量需求的线粒体 ATP 产生
- **H+** (质子)渗漏 **(H+ (Proton) leak)**:与 ATP 产生不偶联的基 础呼吸的剩余部分。质子渗漏可以被看作是线粒体损伤的标 志,也可被看作是一种调节线粒体 ATP 产生的机制
- **•** 最大呼吸 **(Maximal respiration)**:加入解偶联剂 FCCP 之后获 得的最大氧气消耗速率。 FCCP 通过刺激呼吸链以最大能力运 转模拟生理的 "能量需求",导致底物 (糖、脂肪和氨基酸) 的快速氧化以应对这一代谢挑战。显示细胞能够达到的最大呼 吸速率
- **•** 备用呼吸能力 **(Spare respiratory capacity)**:这个测量指标表 示细胞应对能量需求的能力以及细胞呼吸与其理论最大值的差 距。细胞应对能量需求的能力可作为细胞适应性或灵活性的一 个指标
- **•** 非线粒体呼吸 **(Nonmitochondrial respiration)**:加入鱼藤酮和 抗霉素 A 后, 由于一部分细胞中的酶继续消耗氧而存留的氧消 耗。这对于线粒体呼吸的准确测量很重要

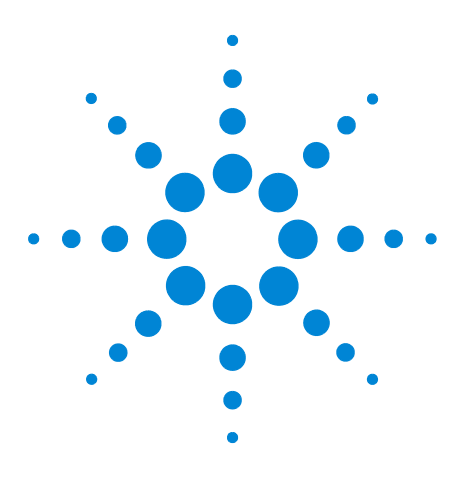

安捷伦 Seahorse XF 细胞线粒体压力测试试剂盒 用户指南

<span id="page-8-0"></span>试剂盒信息

2

[试剂盒内容](#page-8-1) 9 [试剂盒的运输和储存](#page-8-2) 9 [额外所需的物品](#page-9-0) 10

<span id="page-8-1"></span>试剂盒内容

Seahorse XF 细胞线粒体压力测试试剂盒包含 6 个箔袋,每袋包含 的试剂足够用于在一块 96 或 24 孔安捷伦细胞培养微孔板上进行 一次完整的 Seahorse XF 细胞线粒体压力测试。每袋包含一管以下 化合物:寡霉素、 FCCP、鱼藤酮/抗霉素 A 混合物。见[表](#page-8-3) 2。

#### <span id="page-8-3"></span>表 2 安捷伦 Seahorse XF 细胞线粒体压力测试试剂盒箔袋内容

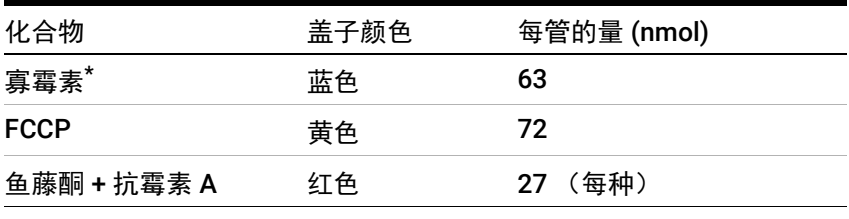

 $*$  寡霉素是寡霉素 A、 B、 C 的混合物, 寡霉素 A 的含量 > 60%。

<span id="page-8-2"></span>试剂盒的运输和储存

产品在室温运输。产品可室温保存,从生产日期开始一年内稳定。 有效期打印在试剂盒包装的标签上。根据运输日期,用户手中试剂 盒实际的保质期在 3–12 个月之间。

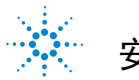

## <span id="page-9-0"></span>额外所需的物品

以下物品也是进行 Seahorse XF 线粒体压力测试所需要的,但试剂 盒不提供。

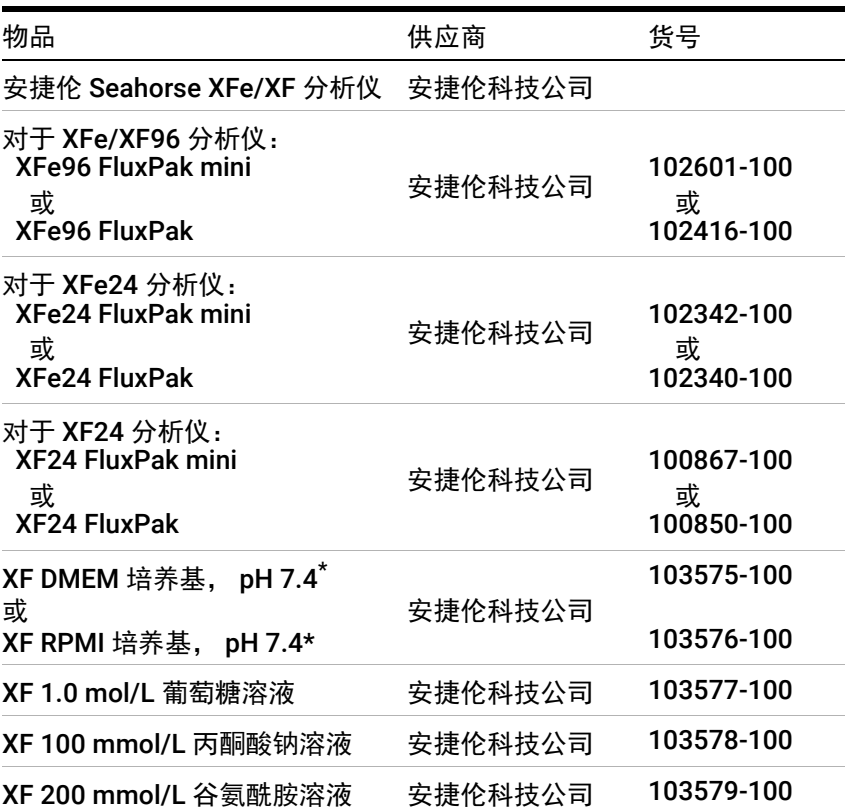

\* XF DMEM 或 RPMI 培养基也可以作为成套产品 (货号 103680-100 和 103681-100)与列在这个表格里的添加剂一起购买。如果需要完整的包括所 有培养基类型和我们对于每种实验试剂盒的推荐清单,请参考 Seahorse XF 培 ……<br>养基选择指南。 [https://www.agilent.com/cs/library/selectionguide/public/5991-7878ZHCN\\_](https://www.agilent.com/cs/library/selectionguide/public/5991-7878ZHCN_Agilent%20Seahorse%20XF%20Media%20Selection%20Guide.pdf)

Agilent%20Seahorse%20XF%20Media%20Selection%20Guide.pdf

推荐使用窄的 p1000 移液枪头来溶解试剂盒管子中的化合物 (例 如 Fisherbrand SureOne Micropoint Pipet Tips, 货号 02-707-402)。

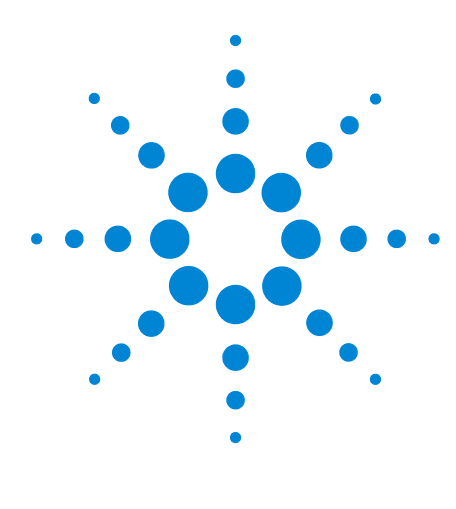

安捷伦 Seahorse XF 细胞线粒体压力测试试剂盒 用户指南

# <span id="page-10-0"></span>实验工作流程

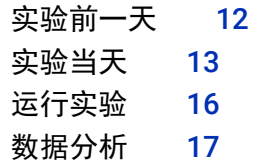

3

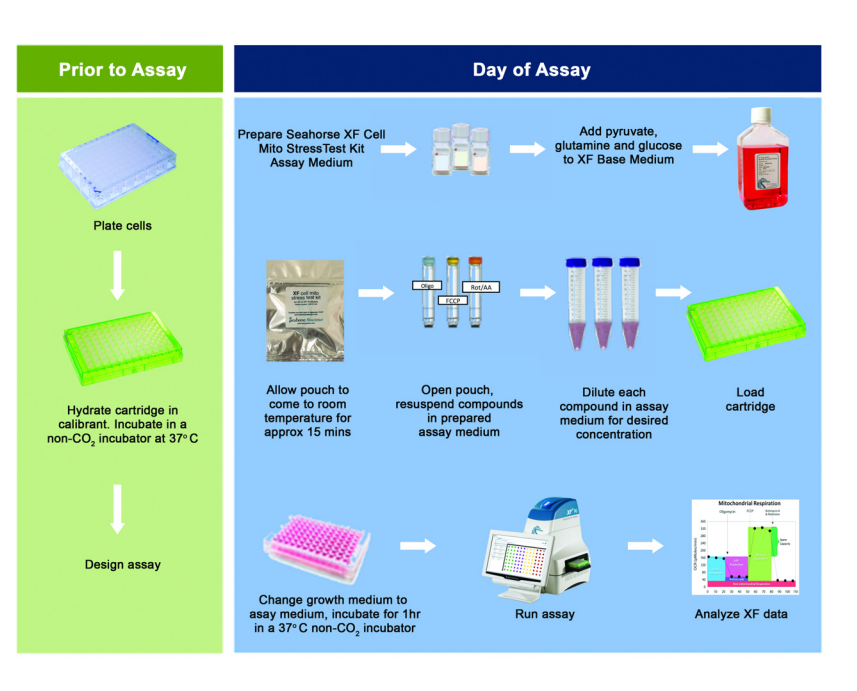

图 3 安捷伦 Seahorse XF 细胞线粒体压力测试实验工作流程

注意 您细胞类型最理想的细胞接种密度和 FCCP 的浓度应在实验前根 据经验确定。更多详情,请参考安捷伦细胞分析学习中心的基本 步骤。

[www.agilent.com/en/products/cell-analysis/how-to-run-an-assay](http://www.agilent.com/en/products/cell-analysis/how-to-run-an-assay)

细胞系参考数据库是寻找感兴趣的细胞类型相关信息的好资源。 [www.agilent.com/cell-reference-database](http://www.agilent.com/cell-reference-database)

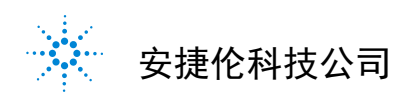

<span id="page-11-0"></span>实验前一天

- 1 打开安捷伦 Seahorse XFe/XF 分析仪,过夜预热 (最少 5 个 小时)。
- 2 用适当的细胞生长培养基将细胞以预先确定的优化的密度接种 到 Seahorse XF 细胞培养微孔板。如果需要更多信息,请参考 安捷伦细胞分析学习中心的基本步骤, "Seeding Cells in Seahorse XF Cell Culture Microplates"。 [www.agilent.com/en/products/cell-analysis/how-to-run-an-a](https://www.agilent.com/en/products/cell-analysis/how-to-run-an-assay) ssay
- 3 在 37°C, 无 CO<sub>2</sub> 培养箱中, 用 Seahorse XF 校准液水化一块传 感器探针板过夜。如果需要更多信息,请参考安捷伦细胞分析 学习中心的基本步骤,"Hydrating the Sensor Cartridge" 。 [www.agilent.com/en/products/cell-analysis/how-to-run-an-a](https://www.agilent.com/en/products/cell-analysis/how-to-run-an-assay) ssay
- 4 在 Wave 里设计实验。更多详细信息,请参阅*仪器用户手册*。

## <span id="page-12-0"></span>实验当天

准备检测液

- 1 往 Seahorse XF DMEM 或 RPMI 培养基中补充添加剂准备检测 液。推荐 1 mmol/L 丙酮酸钠、2 mmol/L 谷氨酰胺和 10 mmol/L 葡萄糖作为起始。然而,培养基成分可以根据细胞 类型或所需的研究条件而改变。如果需要更多信息,请参考安 捷伦细胞分析学习中心的基本步骤, "Preparing Assay medium for Use in XF Assays"。 [www.agilent.com/en/products/cell-analysis/how-to-run-an-a](https://www.agilent.com/en/products/cell-analysis/how-to-run-an-assay) ssay
- 2 将 pH 7.4 的 XF 培养基和 XF 添加剂置于细胞培养超净工作台 中。转移足够体积的 XF 培养基到一个无菌的瓶子。在这一步 之前无需温热培养基和添加剂。
- 3 加入适当体积的XF添加剂获得所需的终浓度。这就是您的检测 液。当使用推荐的添加剂浓度时,无需调 pH。
- 4 在水浴中加热检测液到 37°C。准备使用。

准备化合物储液和工作液

重要:使用当天配制的化合物。丢弃任何剩余的化合物溶液。不要再 冻存和重复使用。每袋的材料足够做一整块 96 或 24 孔板的实验。

- 1 从 Seahorse XF 细胞线粒体压力测试试剂盒中取出一个箔袋和 开盖器。
- 2 打开箔袋,戴手套取出寡霉素 (蓝盖)、FCCP (黄盖) 和鱼 藤酮/抗霉素 A(红盖)三管化合物。将这些管子放在一个小管 架上。
- 3 把开盖器的尖部插入盖子的内边缘,轻轻向后旋转这个工具, 打开每管的盖子。见第 13 [页图](#page-12-1) 4。

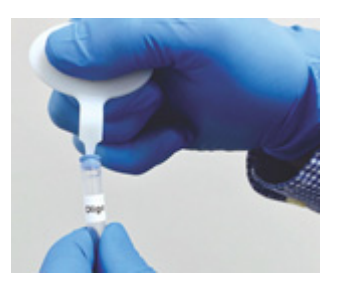

<span id="page-12-1"></span>图 4 打开试剂盖

- 4 用准备好的检测液[以表](#page-13-0) 3 所示的体积重悬每管试剂。
- 5 用一支移液枪轻轻地上下吹吸培养基 (~10 次)溶解化合物。 这是化合物的储液。

<span id="page-13-0"></span>表 3 储液

| 化合物         | 检测液体积       | 储液浓度            |
|-------------|-------------|-----------------|
| 寡霉素         | $630 \mu L$ | $100 \mu$ mol/L |
| <b>FCCP</b> | 720 µL      | 100 µmol/L      |
| 鱼藤酮/抗霉素 A   | $540 \mu$   | 50 µmol/L       |

6 用化合物储液配制工作液,加入探针板上的加药孔中。

推荐使用固定化合物浓度,不同加样体积的方法。这种方法以 固定浓度配制工作液,每种化合物以不同的体积加入加药孔。

7 每种化合物用检测液配制 2 至 3 mL 工作液,对于 XFe/XF96 分 析仪,使用第 14 [页表](#page-13-1) 4 所示的体积;对于 XFe/XF24 分析仪, 使用第 15 [页表](#page-14-0) 5 所示的体积。

达到最大效果的最佳化合物终浓度取决于细胞系,可能被检测 液类型所影响。因此,对于每一种新细胞系或检测液,推荐进 行化合物滴定实验。对于 FCCP 来说尤其重要,因为滴定曲线 会非常尖锐,而且过多的 FCCP 实际上会减少 OCR 的反应。按 照第 15 [页表](#page-14-0) 5和[表](#page-13-1) 4 提供的浓度范围来进行实验。 对于寡霉素 来说,1.5 μM 推荐用于大多数细胞,而对于鱼藤酮/抗霉素 A 来 说,推荐 0.5 μM。如有问题,请联系安捷伦细胞分析技术支持。

|                        | 细胞孔终<br>浓度 (µM) | 储液体积<br>$(\mu L)$ | 检测液体积<br>$(\mu L)$ | 10X (加<br>药孔)<br>$(\mu M)$ | 加入加药<br>孔的体积<br>(PL) |
|------------------------|-----------------|-------------------|--------------------|----------------------------|----------------------|
| 加药孔 A<br>寡霉素           | 0.5             | 150               | 2850               | 5                          | 20                   |
|                        | 1.5             | 450               | 2550               | 15                         | 20                   |
|                        | 2.5             | 630               | 1890               | 25                         | 20                   |
| 加药孔 B<br><b>FCCP</b>   | 0.125           | 37.5              | 2962.5             | 1.25                       | 22                   |
|                        | 0.25            | 75                | 2925               | 2.5                        | 22                   |
|                        | 0.5             | 150               | 2850               | 5                          | 22                   |
|                        | 1.0             | 300               | 2700               | 10                         | 22                   |
|                        | 2.0             | 600               | 2400               | 20                         | 22                   |
| 加药孔 C<br>鱼藤酮/抗<br>霉素 A | 0.5             | 300               | 2700               | 5                          | 25                   |

<span id="page-13-1"></span>表 4 加到 XFe/XF96 探针板加药孔的化合物配制。细胞板起 始检测液体积为每孔 180 μL

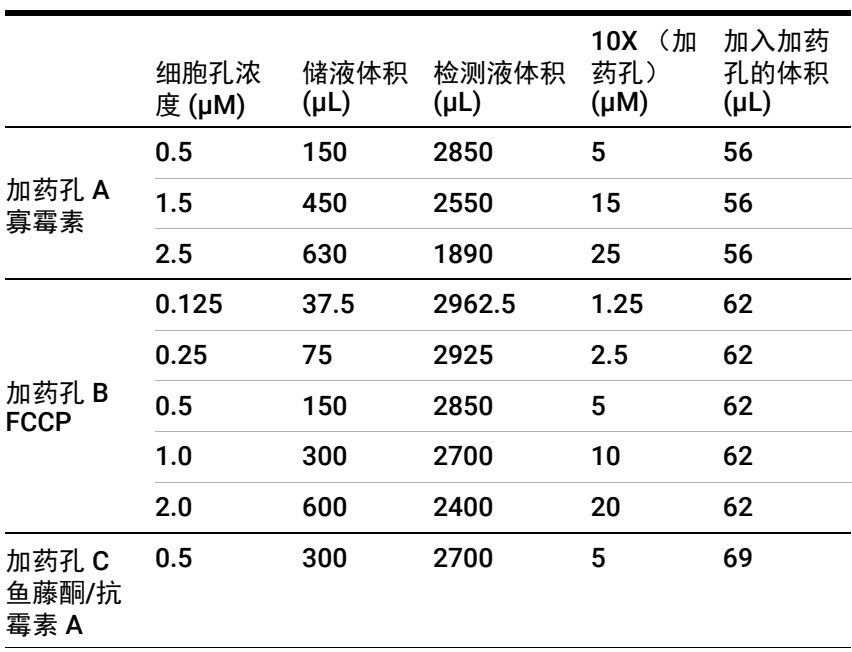

<span id="page-14-0"></span>表 5 初到 XFe/XF24 探针板加药孔的化合物配制。细胞板起 始检测液体积为每孔 500 μL

将化合物加入探针板加药孔中

适当的加样技巧可以在安捷伦细胞分析学习中心的基本步骤, "Loading the Sensor Cartridge with Compounds"中找到。 [www.agilent.com/en/products/cell-analysis/how-to-run-an-assay](https://www.agilent.com/en/products/cell-analysis/how-to-run-an-assay)

请在加化合物之前阅读信息。确保传感器探针板在使用前正确水化。

加药孔的位置,请参[考图](#page-14-1) 5。

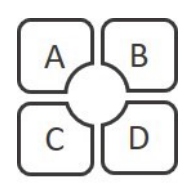

<span id="page-14-1"></span>图 5 传感器探针板加药孔的位置和编号

能够进行两种类型的实验:

- **•** 标准实验 只注射试剂盒中的调节剂。
- **•** 诱导实验 包含一次在寡霉素注射之前额外的测试药物注射, 加药孔 A 被用来加测试药物。

参[考表](#page-15-1) 6 来查看不同实验类型化合物的加样体积和指定加药孔。

<span id="page-15-1"></span>表 6 实验类型, 加药孔和体积推荐。96 孔细胞板检测液的起 始体积是每孔 180 μL, 而 24 孔细胞板是每孔 500 μL

|     |               |              |       | 加入加药孔的体积<br>$(\mu L)$ |      |
|-----|---------------|--------------|-------|-----------------------|------|
| 加药孔 | 标准实验          | 诱导实验         | 加药孔浓度 | 96 孔                  | 24 孔 |
| A   | 寡霉素           | 测试化合物"       | 10X   | 20                    | 56   |
| В   | <b>FCCP</b>   | 寡霉素          | 10X   | 22                    | 62   |
| C   | 鱼藤酮/抗<br>霉素 A | <b>FCCP</b>  | 10X   | 25                    | 69   |
| D   |               | 鱼藤酮/抗霉<br>素A | 10X   | 27                    | 75   |

\* 对于阴性对照,检测液可以用来替代测试化合物。

## 准备安捷伦 Seahorse XF 细胞培养微孔板

- 1 从 37°C CO<sub>2</sub> 培养箱中取出 Seahorse XF 细胞培养微孔板, 在 显微镜下检查细胞以确认汇合度。
- 2 从水浴中取出检测液。
- 3 用多通道移液器把细胞培养微孔板中的细胞生长培养基换成预 热的检测液,将细胞培养微孔板放入 37°C 无 CO<sub>2</sub> 培养箱中 45 分钟到 1 个小时。

## <span id="page-15-0"></span>运行实验

打开 Wave 检索保存的实验模板文件。按照以下说明:

如果您使用 Wave:

- 1 浏览并打开保存的设计文件。
- 2 点击 Run。
- 3 把校准板和已加药的探针板放入仪器的托盘,点击 Continue。 校准大约需要 15 到 30 分钟。 注意:移除探针板盖子并确认正确的板放置方向。
- 4 当出现提示时,用细胞培养微孔板替换校准板,然后点击 Start。

如果您使用 Wave:

- 1 浏览并打开保存的设计文件, 选择 Review and Run 标签, 然后 点击 Start Run。
- 2 当出现提示时, 把已加药的探针板和校准板放到仪器托盘上, 然后点击 I'm ready。校准大约需要 15 到 30 分钟。 注意:移除探针板盖子并确认正确的板放置方向。
- 3 探针板校准结束后,当出现提示时点击 I'm ready。
- 4 加载细胞培养微孔板,点击 I'm ready 运行实验。

## <span id="page-16-0"></span>数据分析

Seahorse XF 线粒体压力测试报告生成器将 Wave 导出到 Excel 的 数据自动计算Seahorse XF细胞线粒体压力测试的参数。Seahorse XF 压力测试报告生成器既可用于标准的压力测试,也可用于诱导 的压力测试,提供一份方便、定制化、单页的实验总结。

Seahorse XF 报告生成器可以与 Wave 一起安装, 也可以从安捷伦 细胞分析网直接下载。访问

[https://www.agilent.com/en/products/cell-analysis/cell-analysis](https://www.agilent.com/en/products/cell-analysis/cell-analysis-software/data-analysis/seahorse-xf-cell-mito-stress-test-report-generators)software/data-analysis/seahorse-xf-cell-mito-stress-test-report-g [enerators](https://www.agilent.com/en/products/cell-analysis/cell-analysis-software/data-analysis/seahorse-xf-cell-mito-stress-test-report-generators) 以学习更多关于 Seahorse XF 压力测试报告生成器的信 息和下载用户指南。

#### 实验工作流程

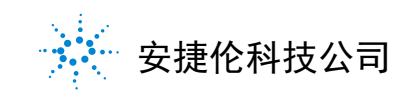

© 安捷伦科技有限公司

2019 年 5 月,美国出版 修订版 G0

仅限研究使用。 不可用于诊断目的

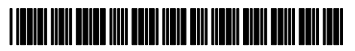

103016-400